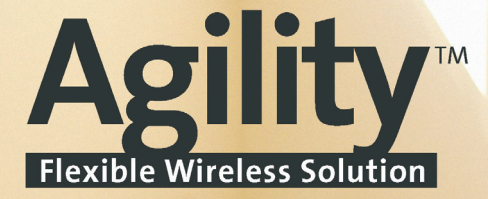

# Gebruikershandleiding

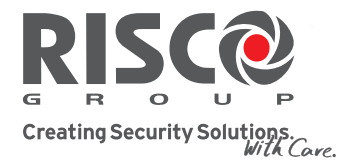

riscogroup.com

**UNIVERSITY** 

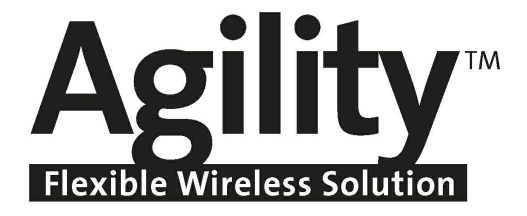

# **Gebruikershandleiding**

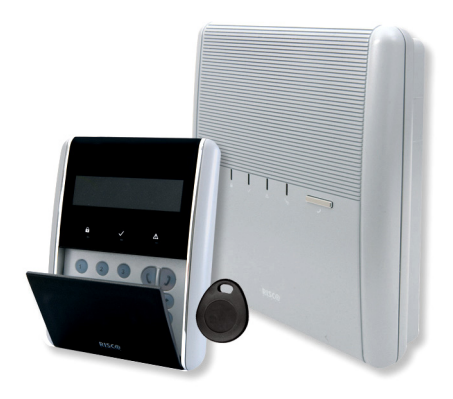

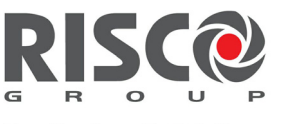

Creating Security Solutions.<br>With Care.

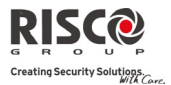

### Belangrijke melding

Deze handleiding wordt aan de volgende condities en beperkingen onderworpen:

- Q Deze handleiding bevat eigendomsinformatie die tot RISCO Group behoort. Dergelijke informatie wordt uitsluitend als doel geleverd om expliciete en juist bevoegde gebruikers van het systeem te helpen.
- $\mathbf{C}$ Geen deel van de inhoud mag voor andere doeleinden worden gebruikt, aan een ander persoon of bedrijf worden doorgegeven, of op enige manier, elektronisch of mechanisch, worden gereproduceerd zonder hiervoor nadrukkelijke voorgaande, schriftelijke toestemming te krijgen van RISCO Group.
- $\mathbf{C}$ De informatie hierin dient alleen ter illustratie en ter referentie.
- Q Informatie in dit document kan zonder enige melding aan verandering worden onderworpen.
- $\mathbf{C}$ Namen en gegevens van bedrijven en personen die in de voorbeelden worden gebruikt, behoren tot hun respectievelijke eigenaren.

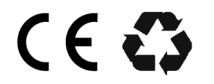

Alle rechten voorbehouden. © 2010 RISCO Group Maart 2010

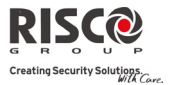

### **Inhoudstabel**

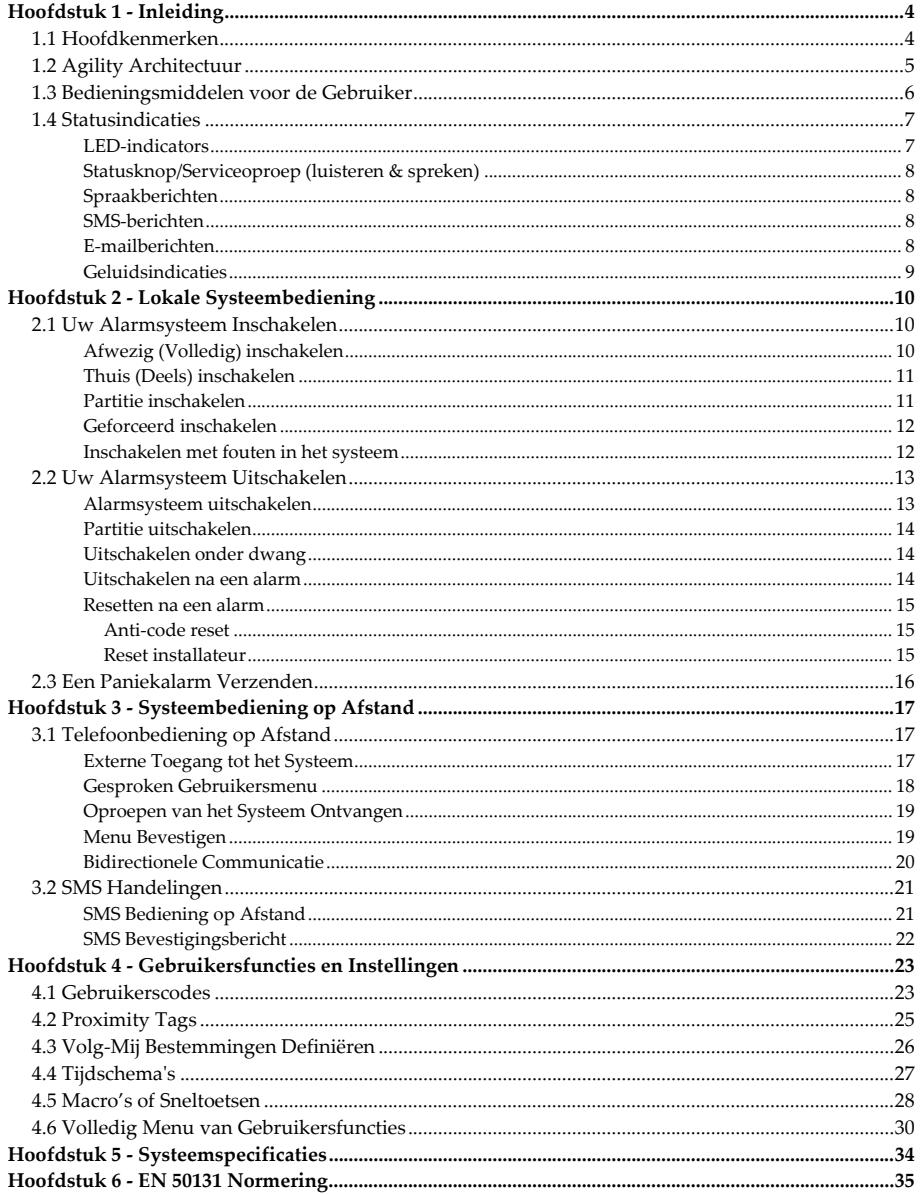

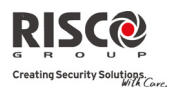

# Hoofdstuk 1 - Inleiding

Gefeliciteerd met uw aankoop van **Agility** – het flexibele, draadloze beveiligingssysteem van RISCO Group. De **Agility** is speciaal ontworpen om aan een breed bereik behoeften op het gebied van beveiliging, veiligheid en automatisering in vele huishoudelijke en commerciële toepassingen te voldoen.

**Agility** is ontworpen om abnormale toestanden te herkennen en het systeem over de status van beschermde deuren, ramen, hal, kamers of gebieden te informeren. Statusinformatie wordt visueel en verbaal gegeven. Het ondersteunt de mogelijkheden tot communicatie met een meldkamer of met uw mobiele telefoon. Hiervoor gebruikt het vriendelijke en eenvoudig te begrijpen gesproken berichten, evenals SMS‐ of E‐mailberichten.

Deze handleiding beschrijft hoe uw systeem te bedienen. Het leidt u door programmeringsinstructies voor de functies van het hoofdsysteem, evenals eenvoudige inschakelings‐ en uitschakelingsopdrachten voor het systeem.

# 1.1 Hoofdkenmerken

- $\mathbf{C}$ Tot 32 draadloze zones (1‐ of 2‐weg draadloze detectoren) + 4 optionele, bedrade zones (alleen bij I/O‐uitbreiding)
- $\mathbf{C}$ 32 gebruikerscodes + Grand Master code
- Q 4 vaste bevoegdheidsniveaus voor gebruikers
- Q Proximity tag voor elke gebruiker
- Q 3 partities
- Q 3 draadloze keypads (1‐ of 2‐weg)
- Q 3 draadloze sirenes (intern of extern)
- Q 8 afstandsbedieningen/keyfobs (1‐ of 2‐weg)
- $\mathbf{C}$ 250 gebeurtenissenlogboek
- Q 16 Volg‐Mij bestemmingen
- $\mathbf{C}$ 4 uitgangen (I/O‐uitbreiding)
- Q X‐10 ondersteuning (I/O‐uitbreiding)

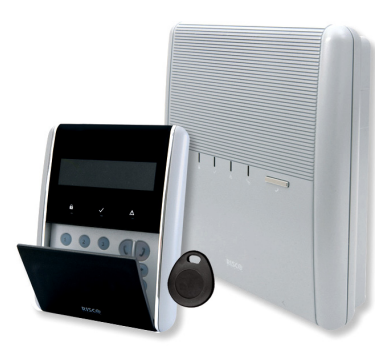

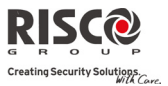

# 1.2 Agility Architectuur

Uw **Agility** bestuurt en bewaakt verschillende sensoren, detectoren en contacten die over de gehele woon‐ of werkruimte zijn geplaatst. Deze bieden externe‐, perimeter‐ en interne inbraakbescherming. Het systeem wordt bewaakt, wat inhoudt dat de centrale van elke sensor de status controleert om problemen te detecteren. Als de centrale problemen detecteert, wordt u met een zoemer ingelicht en op de centrale zelf branden indicatielampjes.

Het volgende schema toont de componenten waaruit het systeem bestaat:

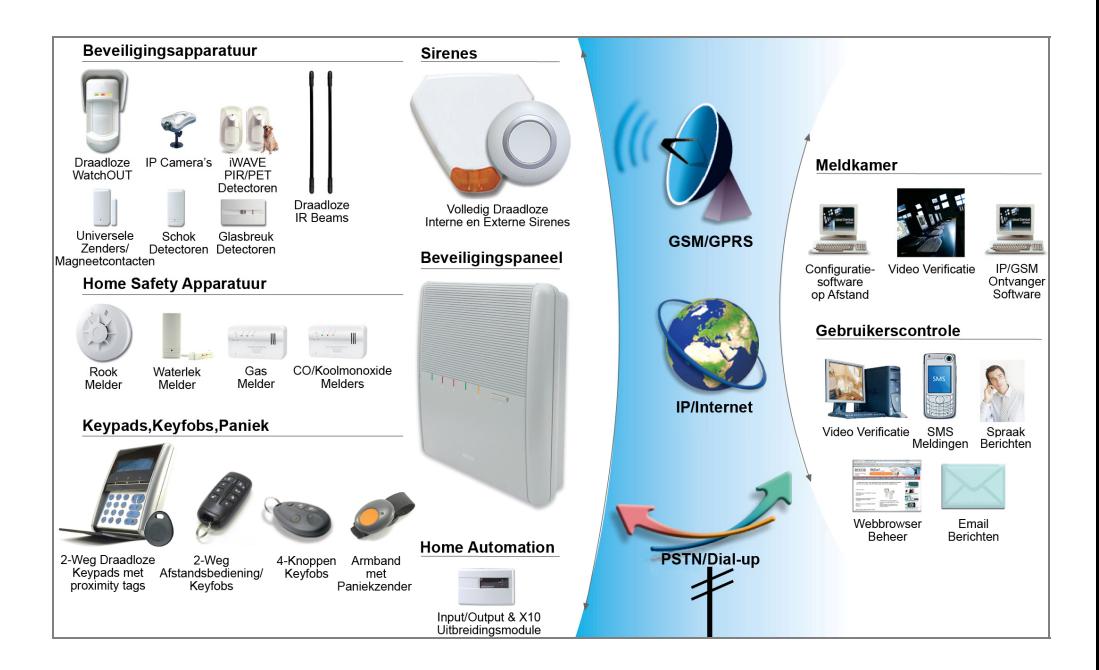

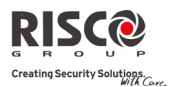

# 1.3 Bedieningsmiddelen voor de Gebruiker

Het **Agility**‐systeem kan met verschillende apparaten worden bediend, waarvan enkele bidirectioneel zijn ontworpen. Als u een bidirectioneel apparaat hebt gekocht, kan uw systeem vanaf de centrale naar het apparaat, voor elke opdracht dat er naar verzonden wordt, een antwoord statusindicatie verzenden.

Afhankelijk van uw aankoop kunt u uw systeem via het volgende bedienen:

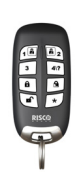

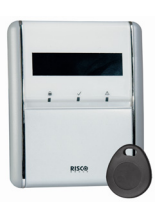

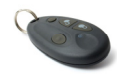

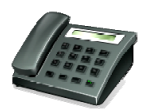

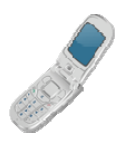

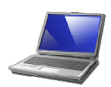

#### **Configuratiesoftware:**

Met de configuratiesoftware van RISCO Group kan de installateur het systeem programmeren en lokaal of op afstand bedienen. **Webbrowser:** 

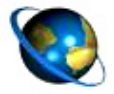

Door gebruik te maken van het internet kunt u verschillende handelingen op uw systeem uitvoeren, zoals in‐/uitschakelen, uitgangen activeren, statusinformatie ontvangen en gebeurtenissenlogboeken weergeven. Deze optie zal beschikbaar zijn in toekomstige versies van Agility.

# **2‐weg afstandsbediening/keyfob met 8 knoppen:**

Gebruikmakende van de bidirectionele afstandsbediening met 8 knoppen kunt u in‐ en uitschakelen, een paniekalarm verzenden, uitgangen activeren en meer. De bidirectionele afstandsbediening ontvangt van de centrale, voor elke opdracht die ze naar de centrale heeft verzonden, een antwoord statusindicatie via de 3‐kleurige LED en zijn interne zoemer. Voor hogere beveiliging is het mogelijk om opdrachten met een 4‐cijferige PIN‐code te activeren.

#### **Agility 2‐weg draadloos keypad:**

Met het bidirectionele, draadloze keypad kunt u naar uw behoeften uw systeem programmeren en bedienen. Omdat het keypad bidirectioneel is, kan het voor elke opdracht die het naar de centrale heeft verzonden, van de centrale een statusindicatie als antwoord ontvangen. Om de functies van het keypad te gebruiken, kunt u een code of een proximity tag gebruiken.

#### **Keyfob met 4 knoppen:**

Met de keyfob met 4 knoppen kunt u in‐ en uitschakelen, een paniekalarm verzenden en uitgangen activeren.

#### **Telefoonbediening op afstand:**

Door een toetstelefoon te gebruiken, kunt u handelingen op afstand uitvoeren zoals in‐/uitschakelen, meeluisteren en spreken met het woon‐ of werkgebied en meer. Het systeem kan ook gesproken informatie bieden, zoals gebeurtenissen die zich voordoen en de status van uw systeem. **SMS:** 

Als uw systeem voorzien is van een GSM/GPRS‐module kan het via SMS informatie over het systeem bieden, zoals gebeurtenissen die zich voordoen. U kunt het systeem ook via SMS‐opdrachten bedienen om in/uit te schakelen en meer.

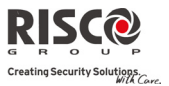

# 1.4 Statusindicaties

### LED-indicators

De LED‐indicators bieden typische systeemindicaties zoals hieronder worden besproken. Sommige indicators hebben bijkomende functies, die later zullen worden uitgelegd.

# Power (Voeding)-LED  $^{\circ}$  (groen)

De Power‐LED geeft de systeemwerking aan.

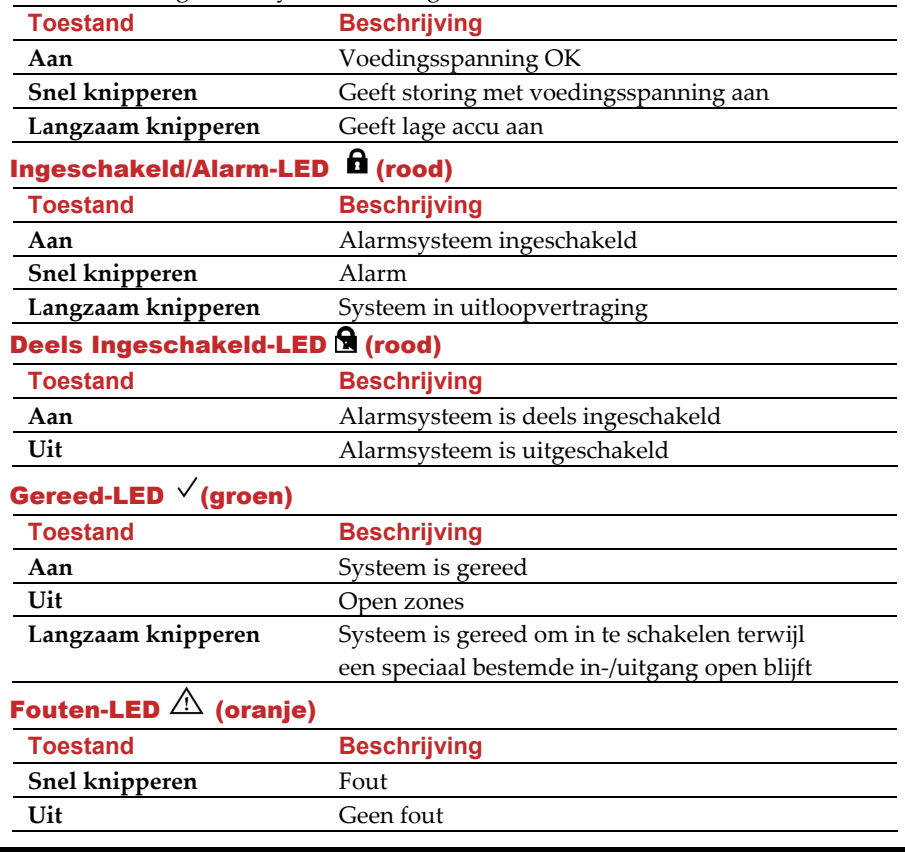

**Opmerking:** Als alle LEDs gelijktijdig knipperen, bevindt het systeem zich in installatiemode.

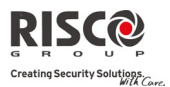

# Statusknop/Serviceoproep (luisteren & spreken)

De knop op de hoofdeenheid kan als een systeemstatusindicator of als een S.O.S knop worden gedefinieerd. Zodra ingedrukt, wordt een serviceoproep naar de meldkamer opgezet. Deze opent dan 2‐weg communicatie met het woon‐ of werkgebied.

# Spraakberichten

Bij gebruik van de **Agility** worden drie types spraakberichten gehoord, lokaal in het woon‐ /werkgebied of op afstand op uw mobiele telefoon:

- $\mathbf{C}$ **Gebeurtenisberichten:** Wanneer een vooraf geselecteerde gebeurtenis zich voordoet, start de **Agility** een oproep naar een Volg‐Mij telefoonnummer. U wordt dan via een vooraf opgenomen meldingsbericht voor gebeurtenissen, over een beveiligingssituatie ingelicht.
- Q **Statusberichten:** Bij toegang van buitenaf tot het systeem, door vanaf een externe telefoon een oproep uit te voeren of door van het systeem een oproep te ontvangen, meldt de **Agility** de huidige systeemstatus door een vooraf opgenomen statusbericht af te spelen.
- $\mathbf{Q}$ **Lokale meldingen:** Wanneer zich een gebeurtenis voordoet, of bij handelingen op het keypad, kan de **Agility** verschillende lokale meldingen aan de bewoners mededelen.

### SMS-berichten

Met behulp van de GSM/GPRS‐module kan het systeem vooraf gedefinieerde SMS‐ gebeurtenisberichten naar een Volg‐Mij nummer verzenden om u in te lichten over de status van het beveiligingssysteem en over bepaalde gebeurtenissen die zich in het systeem hebben voorgedaan.

Bijvoorbeeld:

Alarmsysteem: 30/11/2005 10:10. Inbraakalarm. Partitie 1 Ingang

# E-mailberichten

Met behulp van de Agility IP‐module kan het systeem per e‐mail gebeurtenisberichten naar vooraf gedefinieerde e‐mailadressen verzenden om u in te lichten over de status van het beveiligingssysteem en over bepaalde gebeurtenissen die zich in het systeem hebben voorgedaan.

### **Agility Gebruikershandleiding**

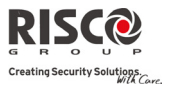

Bijvoorbeeld:

*Onderwerp: Alarm beveiligingsbericht: Inbraakalarm Systeemnaam: Woning Jan Gebeurtenis: Brandalarm, zone 5, ingang Tijd: 01 april 2008; 16:12 Partitie: Partitie 1, eerste verdieping Servicecontact: Bewakingsstation 01, 03‐5676778*

# Geluidsindicaties

Behalve de visuele indicaties die door de LEDs van de **Agility** worden geleverd, produceert uw systeem na bepaalde gebeurtenissen ook hoorbare meldingen.

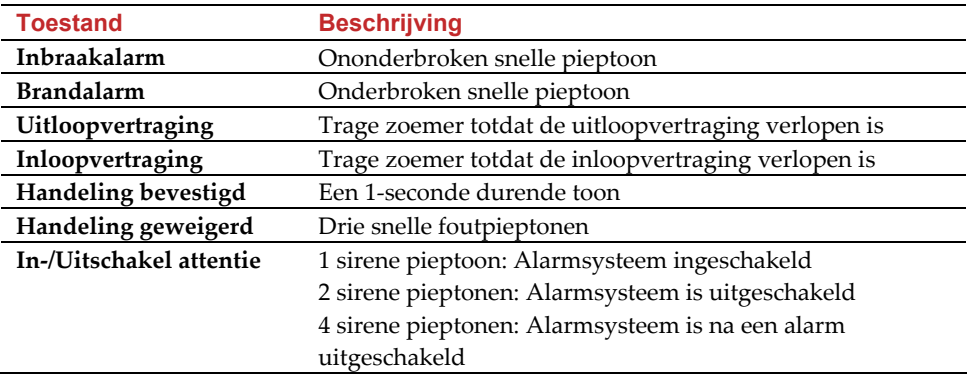

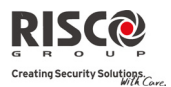

# Hoofdstuk 2 - Lokale Systeembediening

# 2.1 Uw Alarmsysteem Inschakelen

Door uw alarmsysteem in te schakelen, activeren de inbraakdetectoren bij detectie een alarm. De inschakeling wordt gevolgd door een lokale melding (indien gedefinieerd).

Alvorens het alarmsysteem in te schakelen, controleert u de  $\sqrt{\text{Gereed-LED}}$  en zorgt u dat het alarmsysteem gereed is om ingeschakeld te worden. Als het alarmsysteem NIET gereed is om ingeschakeld te worden, dient u de overtreden zone(s) te beveiligen of te overbruggen. Daarna gaat u verder.

Als u niet erin slaagt het alarmsysteem in te schakelen, wordt dit door het systeem aangegeven.

Uw **Agility** biedt de volgende soorten inschakelingen:

**Opmerking:** Als u het alarmsysteem niet kunt inschakelen, drukt u op de statustoets om de systeemberichten te beluisteren.

#### $\mathbf{Q}$ **Afwezig (Volledig) inschakelen:**

Afwezig inschakelen zorgt ervoor dat alle inbraakdetectoren van het systeem worden voorbereid om een alarm te activeren indien overtreden en wordt gebruikt als men het woon‐/werkgebied verlaat. Het systeem wordt na een toegewezen afteltijd (uitloopvertraging) ingeschakeld en er klinkt een lokale melding. Zodra u het alarmsysteem heeft ingeschakeld, gaat u via de toegewezen laatste uitgang weg.

#### **Insch Procedure Afwezig (volledig) inschakelen**

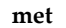

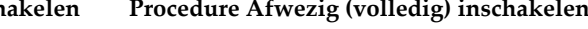

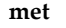

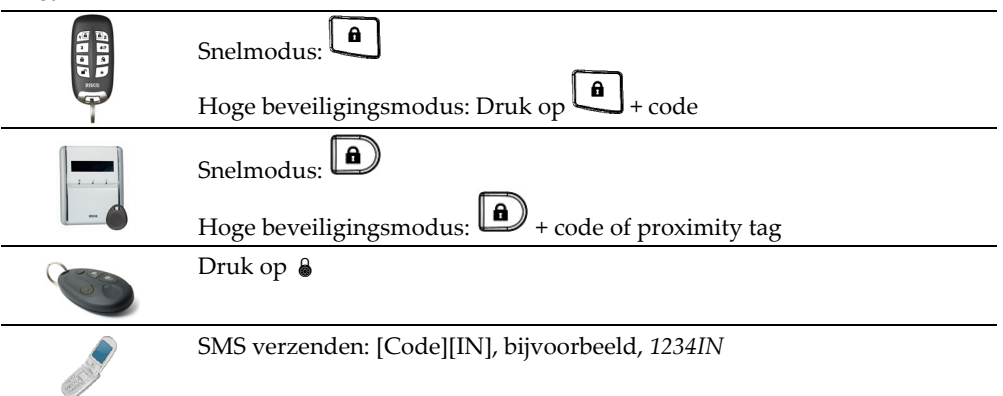

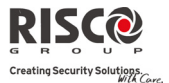

#### Q **Thuis (Deels) inschakelen:**

Deels inschakelen activeert alleen externe (perimeter‐)detectoren (zoals door uw installateur gedefinieerd). Hierdoor kunnen personen binnen blijven en vrij door het woon‐/werkgebied bewegen terwijl het alarmsysteem gedeeltelijk is ingeschakeld.

#### **Inschakelen Procedure Thuis (Deels) inschakelen:**

#### **met**

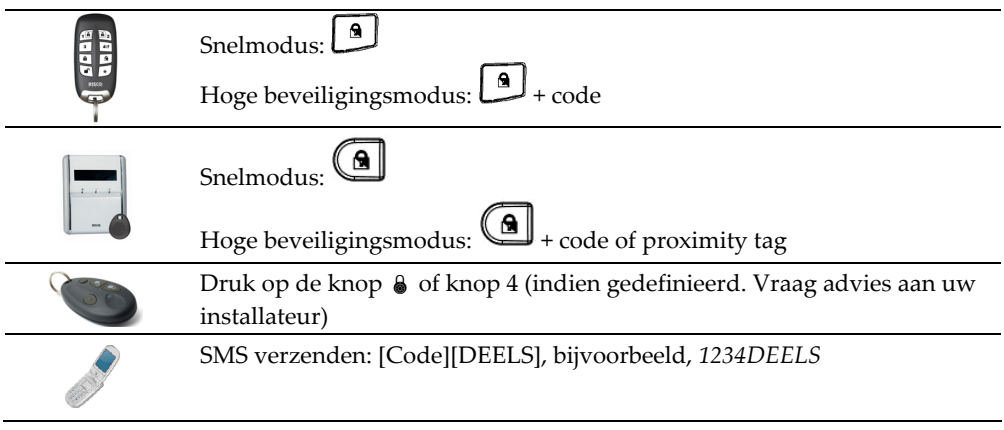

#### Q **Partitie inschakelen:**

Één van de voordelen van de Agility is de mogelijkheid om het systeem te verdelen in max. 3 partities. Elke partitie wordt als een afzonderlijk beveiligingssysteem beheerd. Voor elk kan, ongeacht de toestand van de ander, individueel het alarmsysteem worden in‐/uitgeschakeld.

Partities kunnen één voor één, of allemaal tegelijk worden in‐ of uitgeschakeld. En elke partitie kan Volledig of Deels worden ingeschakeld. Alleen gebruikers die zijn gedefinieerd om meerdere partities te bedienen, kunnen meer dan één partitie bedienen en alle partities tegelijk in‐/uitschakelen.

#### **Inschakelen Procedure partitie inschakelen (Volledig of Deels)**

#### **met**

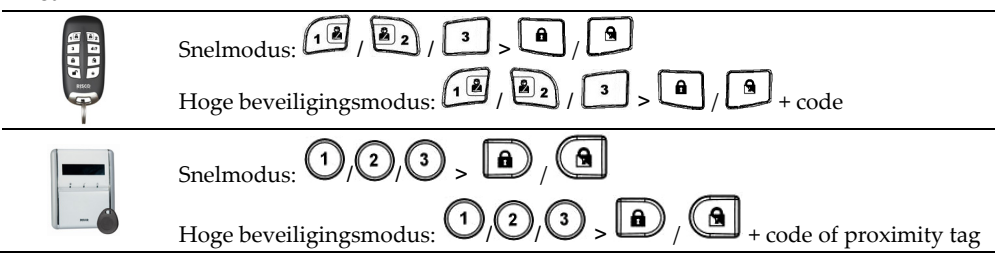

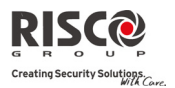

#### **Inschakelen Procedure partitie inschakelen (Volledig of Deels)**

**met**

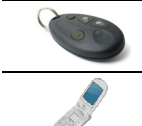

Druk op de knop  $\triangleq$  of knop 4 (indien gedefinieerd. Vraag advies aan uw installateur)

SMS verzenden: *[Code][IN of DEELS] [Partitie 1,2 of 3]*. Voorbeeld 1234IN1. Raadpleeg pagina 21 voor meer informatie

#### Q **Geforceerd inschakelen:**

Bij geforceerd inschakelen wordt het alarmsysteem ongeacht open zones ingeschakeld. Uw installateur moet deze optie activeren.

**Opmerking:** Geforceerd inschakelen resulteert erin dat een deel van het systeem onbeveiligd blijft.

#### $\mathbf{C}$ **Inschakelen met fouten in het systeem:**

Indien vereist, en door uw installateur gedefinieerd, moeten alle fouten in het systeem worden bevestigd opdat het alarmsysteem vanaf het draadloze keypad kan worden ingeschakeld.

Als u probeert in te schakelen als het systeem fouten heeft, geeft het scherm het bericht

"Systeemfouten" weer. Druk op de  $\overset{(*)}{\longleftrightarrow}$  toets om de fouten in het systeem weer te geven. Blader naar beneden door de foutenlijst om alle fouten in het systeem te bekijken.

Om vanaf het keypad eenmalig in te schakelen, gaat u als volgt te werk:

- 1. Druk op  $\bigcup^*$  en voer uw gebruikerscode in voor toegang tot het gebruikersmenu.
- 2. Ga naar Besturing > Overbrug Fouten
- $\circ$ 3. De volgende vraag verschijnt: "Overbrug Fouten. Bent u zeker? N?". Met de toets schakelt u naar J en drukt u op  $\stackrel{(*)}{\longrightarrow}$  om te bevestigen.
- 4. Druk op  $\bigcup_{n=1}^{\infty}$  om naar het hoofdscherm terug te keren en schakel het alarmsysteem in.

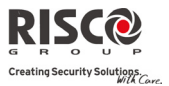

# 2.2 Uw Alarmsysteem Uitschakelen

Door uw alarmsysteem uit te schakelen, activeren de inbraakdetectoren bij detectie geen alarm. Als u het woon‐/werkgebied betreedt, begint de Inloopvertraging af te tellen. Om te voorkomen dat het systeem een alarm activeert, dient u binnen de Inloopvertragingstijd het alarmsysteem uit te schakelen. De uitschakeling van het alarmsysteem wordt gevolgd door een lokale melding (indien gedefinieerd).

**Opmerking:** Als zich in het systeem een alarm heeft voorgedaan, wordt u aangeraden het woon‐ /werkgebied te verlaten. Pas na een politieonderzoek kunt u zich verzekeren dat de inbreker zich niet meer in uw woon‐/werkgebied bevindt en kunt u opnieuw naar binnen gaan. In speciale gevallen (indien door uw installateur geprogrammeerd), kan het zijn dat na een alarm het inschakelen van het alarmsysteem een technische code vereist. Raadpleeg uw installateur voor meer informatie

Uw **Agility** biedt de volgende soorten uitschakelingen:

#### Q **Alarmsysteem uitschakelen:**

Door uit te schakelen worden de partities die aan de specifieke gebruikerscode zijn toegewezen, gedeactiveerd.

#### **Uitschakelen met Procedure voor alarmsysteem uitschakelen**

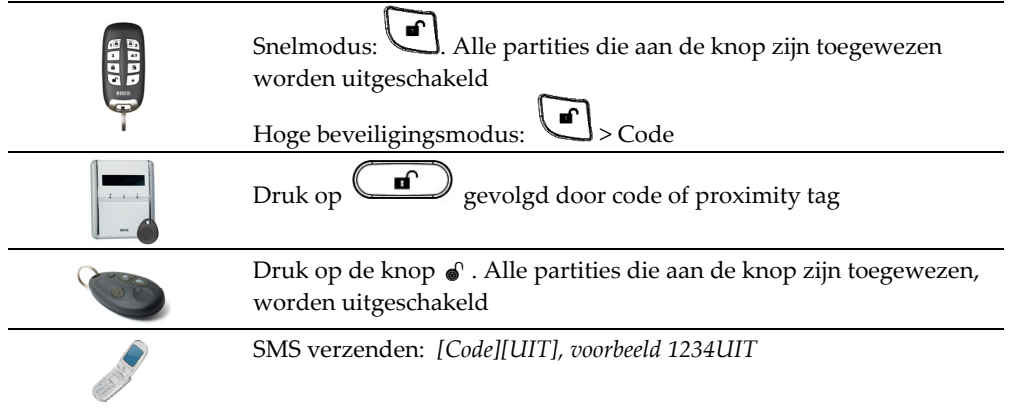

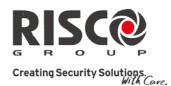

#### $\mathbf{\Omega}$ **Partitie uitschakelen:**

Door een partitie uit te schakelen, kunt u binnen een ingeschakeld alarmsysteem individuele partities uitschakelen.

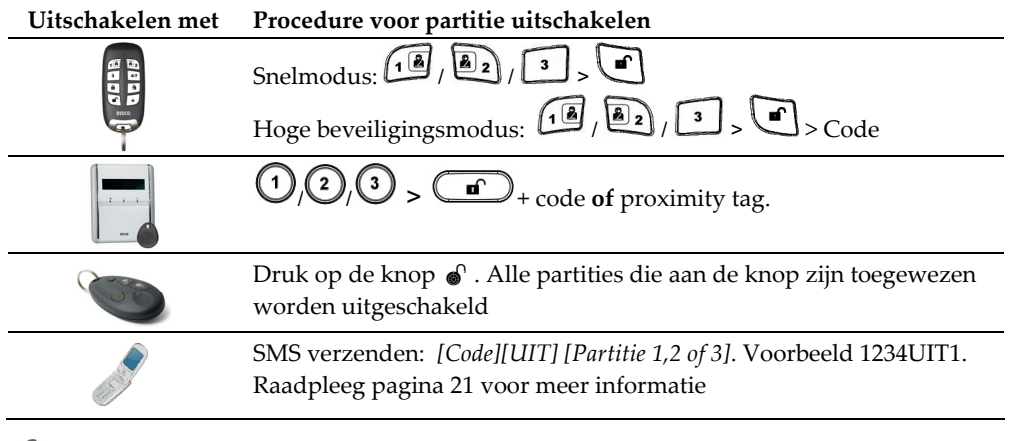

#### Q **Uitschakelen onder dwang:**

Als u ooit wordt gedwongen uw alarmsysteem uit te schakelen, kunt u aan de wensen van de inbreker voldoen terwijl u naar de meldkamer een gedwongen stilalarm verzendt. Hiervoor dient u een speciale dwangcode te gebruiken, die bij gebruik op de gewone manier het alarmsysteem uitschakelt, maar gelijktijdig het dwangalarm doorstuurt. Raadpleeg uw installateur om te weten welke gebruikerscode als een dwangcode is gedefinieerd.

**Opmerking:** De dwangcode mag onder geen enkele omstandigheid toevallig of zonder reden worden gebruikt. Meldkamers, alsmede politiekantoren, behandelen dwangcodes zeer ernstig en ondernemen onmiddellijke actie.

#### Q **Uitschakelen na een alarm:**

Wanneer u een alarm stil zet, gaat het alarmsysteem in uitgeschakelde toestand. Nadat het alarmsysteem is uitgeschakeld, laat de sirene 4 pieptonen horen om aan te geven dat

zich een alarm in het systeem heeft voorgedaan. Houd de toets  $\bigcirc$  gedurende 2 seconden ingedrukt om de informatie betreffende het laatste alarm te bekijken.

Als een "*Toegangsdeur*" wordt geopend voordat het alarmsysteem is uitgeschakeld, hoort u de volgende gesproken melding: ʺ**Een alarm heeft zich voorgedaan**ʺ. Druk op

(#?) toets om de oorzaak van het alarm weer te geven.

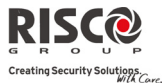

**Opmerking:** Als zich in het systeem een alarm heeft voorgedaan, wordt u aangeraden het woon‐ /werkgebied te verlaten. Pas na een politieonderzoek kunt u zich verzekeren dat de inbreker zich niet meer in uw woon‐/werkgebied bevindt en kunt u opnieuw naar binnen gaan. In speciale gevallen (indien door uw installateur geprogrammeerd), kan het zijn dat na een alarm het inschakelen van het alarmsysteem een technische code vereist. Raadpleeg uw installateur voor meer informatie

Uw installateur kan het aantal keren (0‐15) definiëren dat een alarm, gedurende één inschakelingsperiode, van éénzelfde detector wordt verzonden. Dit wordt meestal gebruikt om een alarm van een defecte detector, omgevingsproblemen of een foutieve installatie te voorkomen.

#### $\mathbf{Q}$ **Resetten na een alarm:**

Uw installatiebedrijf kan de reset van het systeem definiëren. Het systeem naar de normale bedrijfsmodus resetten vereist dan de tussenkomst van uw meldkamer of installateur. In dit geval, na een alarm, wordt het systeem als Niet Gereed beschouwd

en als u de systeemstatus ( $\binom{(*)}{*}$ ) opvraagt, krijgt u een foutmelding: Tech. Reset.

#### **Anti‐code reset**

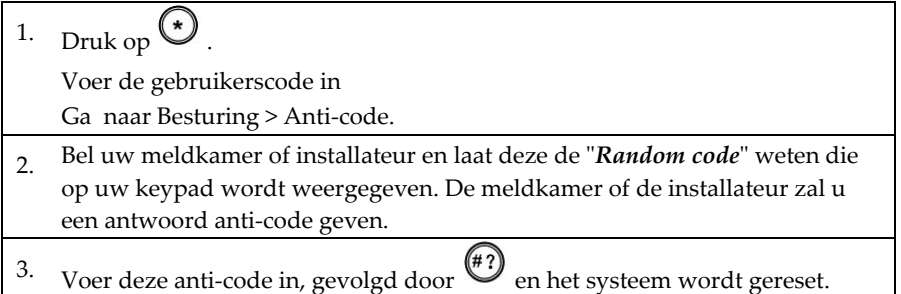

#### **Reset installateur**

Uw meldkamer of installateur kan uw systeem van op afstand of lokaal vanaf het keypad resetten.

Om de lokale reset door uw installateur mogelijk te maken, kan het zijn dat u hem bevoegdheid dient te verlenen via uw master‐code. Hierna kan de installateur zijn code invoeren. Er wordt voor één uur een venster geopend zodat de installateur gebruikersfuncties kan programmeren en lokaal uw systeem kan resetten.

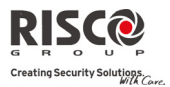

# 2.3 Een Paniekalarm Verzenden

In geval van nood, kunt u met paniekalarmen een bericht naar de meldkamer verzenden, een bericht naar een Volg‐Mij nummer verzenden, een lokaal bericht melden of een lokaal alarm activeren. Paniekalarmen kunnen worden ingesteld om stil werkzaam te zijn (raadpleeg uw installateur voor meer informatie).

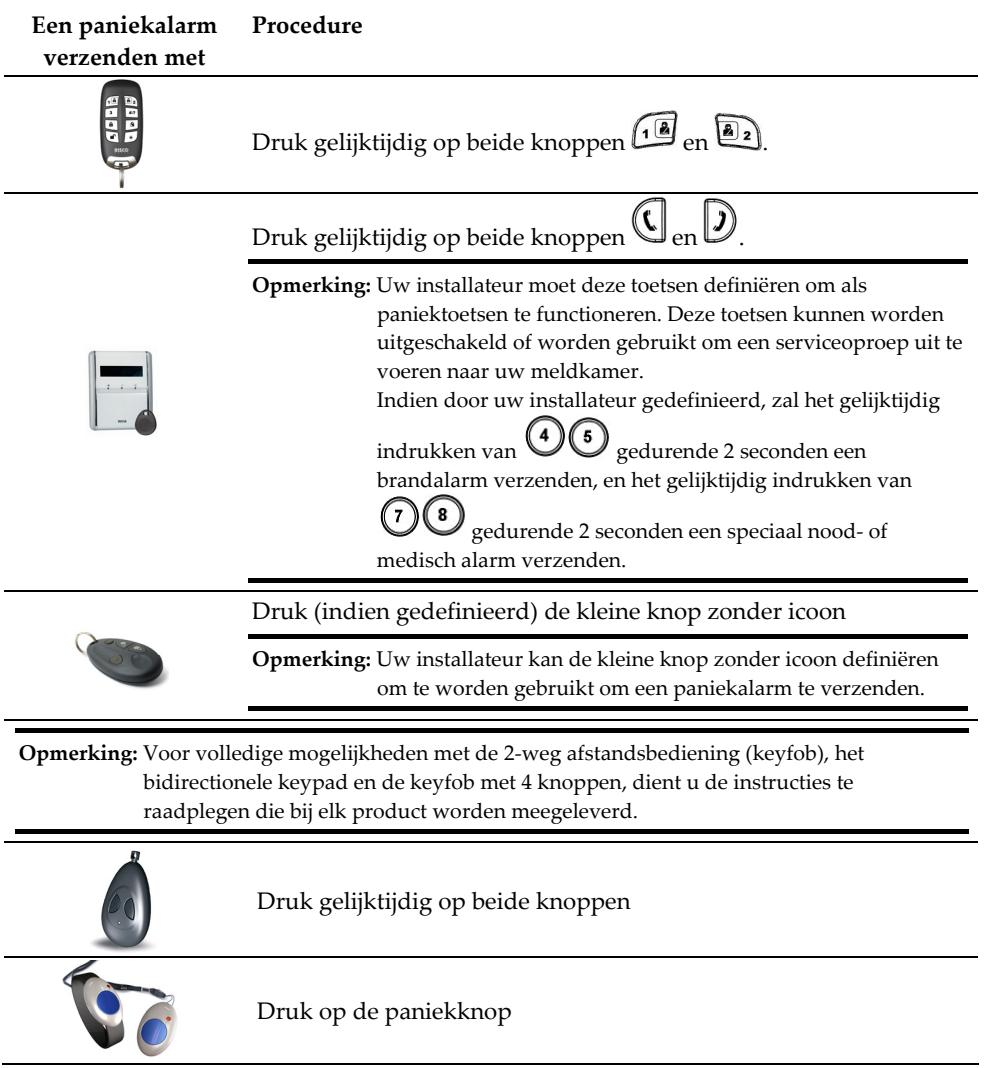

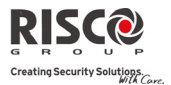

# Hoofdstuk 3 - Systeembediening op Afstand

# 3.1 Telefoonbediening op Afstand

Met de **Agility** kunt u het systeem vanaf een druktoetstelefoon op afstand bedienen. Hiervoor kunt u een telefoongesprek voeren naar of van het systeem en via spraakmenuʹs de door u vereiste handeling op afstand uitvoeren.

# Externe Toegang tot het Systeem

Externe toegang tot het systeem vereist een oproep die naar het systeem wordt uitgevoerd. Daarna dient u uw DTMF code voor externe toegang en de gebruikerscode die u meestal in het keypad van het systeem invoert, in te voeren.

#### **Voor externe toegang tot het systeem gaat u als volgt te werk:**

- 1. Vanaf een externe druktoetstelefoon kiest u het nummer van het woon‐ /werkgebied waar de **Agility** is geïnstalleerd
	- 2. **Als uw systeem op een landlijn is aangesloten en in het woon‐/werkgebied een antwoordapparaat wordt gebruikt**, laat u de telefoon één keer overgaan. Hang daarna op en bel opnieuw.

**Als in het woon‐/werkgebied geen antwoordapparaat wordt gebruikt**, wacht u totdat het systeem opneemt. Nadat het systeem opneemt, hoort u een korte toon

**Opmerking:** Als het systeem opneemt, worden alle telefoons op dezelfde lijn effectief verbroken en kunnen deze niet worden gebruikt.

- 3. Voer binnen 10 seconden uw 2‐cijferige externe toegangscode in (standaard DTMF code = 00). Het volgende bericht wordt aangekondigd: "Hallo, voer Uw *gebruikerscode in, gevolgd door de toets hekje [#]ʺ.* Voer uw gebruikerscode in gevolgd door [#]. (standaardcode=1234)
- 4. Nadat uw code wordt geaccepteerd, wordt een systeemstatusbericht gemeld, gevolgd door het menu **Handelingen**. U kunt nu de vereiste handelingen op afstand uitvoeren

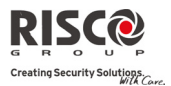

# Gesproken Gebruikersmenu

Het **Gesproken Gebruikersmenu** meldt opties en instructies over hoe u de systeemfuncties kunt gebruiken. De opties in het Gebruikersmenu verschillen al naar gelang de systeemstatus en uw toegangsrechten.

Hieropvolgend vindt u een lijst met de opties in het gesproken gebruikersmenu:

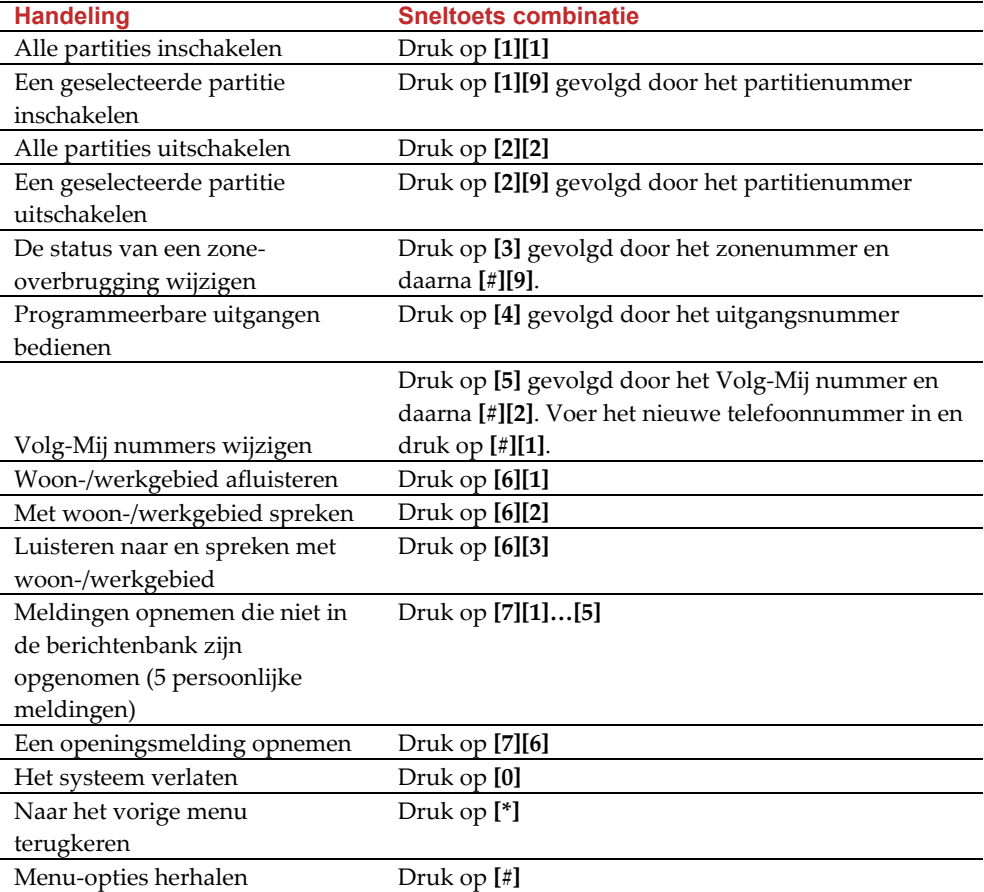

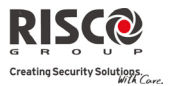

# Oproepen van het Systeem Ontvangen

Zodra zich een gebeurtenis voordoet, zoals een alarmactivering, informeert het systeem u over bijvoorbeeld inbraak of brand, door u op te bellen en een vooraf opgenomen meldingsbericht voor gebeurtenissen af te spelen, gevolgd door het menu Bevestigen. Het systeem kan tot 16 Volg‐Mij nummers opbellen waardoor u, een familielid of buurman/vrouw over de beveiligingssituatie kunnen worden ingelicht. U kunt dan de gewenste actie uitvoeren, zij het om de instanties te informeren, de gebeurtenis te bevestigen en het systeem van op afstand te bedienen.

**Opmerkingen:** Volg‐Mij berichten worden enkel na melding naar de meldkamer uitgevoerd. Aan Volg‐Mij nummers worden bepaalde gebeurtenissen toegewezen waarvoor zij oproepen ontvangen. Het systeem moet worden geprogrammeerd om na een bepaalde gebeurtenis een Volg‐Mij nummer op te bellen, zodat die gebeurtenis de oproep activeert.

#### **Een gebeurtenisoproep ontvangen:**

- 1. Neem de telefoon op
- 2. Zeg "Hallo" of druk [#]. Het meldingsbericht voor gebeurtenissen wordt afgespeeld om u over een beveiligingssituatie in uw systeem in te lichten, bijvoorbeeld:
	- "*24 Oaklands Street, Inbraakalarm, begane grond, keuken*"

**Opmerkingen:** Als u geen stem hoort, wordt de gebeurtenismelding 5 seconden na het opnemen van de telefoon afgespeeld. Druk op [#] om de gebeurtenismelding vanaf het begin af te spelen. Om de gebeurtenismelding te herhalen, drukt u op [#]. Om de gebeurtenismelding over te slaan en rechtstreeks naar het menu Bevestigen te

- gaan, drukt u op [**\***].
- 3. Bevestig de gebeurtenis. (zie *Menu Bevestigen*)

#### Menu Bevestigen

Nadat de gebeurtenismelding is uitgevoerd, wordt de volgende optielijst aangekondigd:

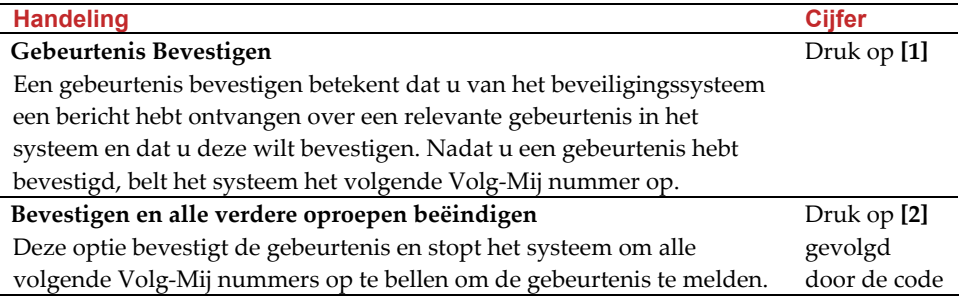

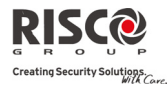

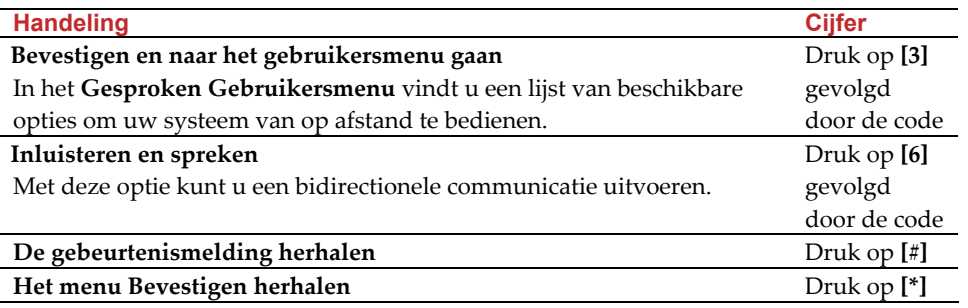

**Opmerking:** Als u achtereenvolgens 3 keer een ongeldige code invoert, verbreekt het systeem de verbinding. Dit Volg‐Mij nummer wordt voor 15 minuten vergrendeld en er worden geen oproepen naar dit Volg‐Mij nummer uitgevoerd.

Als u binnen 10 seconden geen geldige gebruikerscode invoert, hangt het systeem op.

#### Bidirectionele Communicatie

De opties Inluisteren en Spreken laten u onopgemerkt via de microfoon inluisteren op uw woon‐/werkgebied om te controleren wat de oorzaak van een gebeurtenis kan zijn. U kunt ook op afstand spreken met uw woon‐/werkgebied via de **Agility**‐luidspreker om bijvoorbeeld iemand in nood te begeleiden.

#### **Om in te luisteren of te spreken:**

- 1. Vanuit het Gebruikersmenu/ Menu Bevestigen drukt u op [6]. De volgende berichten worden aangekondigd: ʺDruk op [1] om in te luisteren, Druk op [2] om te spreken, Druk op [3] voor luisteren en spreken, Druk op [\*] om terug te keren naar het vorige menu."
- 2. Selecteer de gewenste optie
- 3. Druk op [\*] om het inluisteren en de gesprekscommunicatie te beëindigen en naar het Gebruikersmenu terug te keren

#### Bidirectionele Audio-opties na een Alarm

In geval van Inbraak‐, Brand‐ en Medische alarmen, kan de **Agility** deze gebeurtenissen melden en aan de lijn blijven. Hierdoor kan de meldkamer een Spraakalarm verificatie uitvoeren om zodanig het alarm te verifiëren om de oorzaak van een gebeurtenis te controleren of om iemand in nood te begeleiden.

#### Serviceoproep

Met de functie Serviceoproep kunt u met een druk op de knop de meldkamer opbellen. Om de serviceoproep uit te voeren, drukt u op de knop op het front van de centrale of gelijktijdig op de knoppen  $\mathbb{Q}|\mathcal{D}$  op het bidirectionele keypad.

**Opmerking:** De serviceoproep moet door uw installateur worden gedefinieerd.

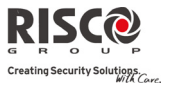

# 3.2 SMS Handelingen

# SMS Bediening op Afstand

Met de **Agility** kunt u bedieningshandelingen op afstand uitvoeren door eenvoudige SMS‐ opdrachten te gebruiken. De volgende tabel beschrijft de SMS‐opdrachten en de reactie van het systeem op deze opdrachten.

**Opmerking:** Deze toepassing is alleen beschikbaar als uw alarmsysteem is uitgerust met een GSM/GPRS‐module.

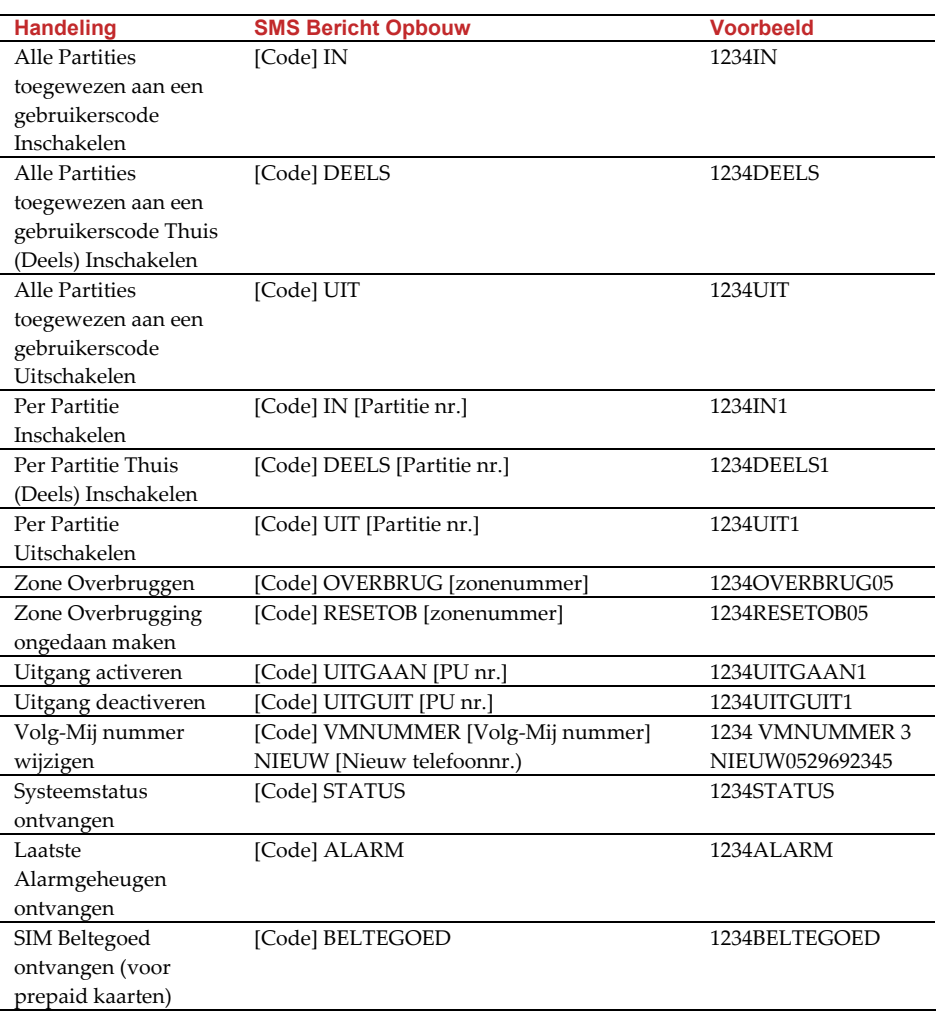

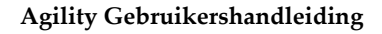

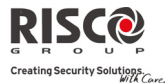

**Opmerkingen:** SMS opdrachten kunnen van elke mobiele telefoon en van een SMS website worden verzonden. Woorden in opdrachten zijn niet hoofdlettergevoelig.

> Een scheidingsteken tussen opdrachtwoorden is niet vereist, alhoewel het aanvaard wordt.

# SMS Bevestigingsbericht

Naar de gebruiker wordt, op verzoek, en door aan het einde van de hierboven getoonde SMS-berichten de letters "AW" toe te voegen, een bevestigingsbericht na een SMS-

handeling verstuurt.

#### **Voorbeeld**:

1234 IN AW – Na inschakeling volgt een bevestigingsbericht dat naar de gebruiker wordt verzonden.

Bevestigings‐ of falingsberichten kunnen aan de volgende acties worden toegewezen: in‐ /uitschakelen, overbruggen, uitgangen activeren of Volg‐Mij gegevens wijzigen.

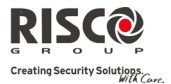

# Hoofdstuk 4 - Gebruikersfuncties en Instellingen

De functies en instellingen die in dit hoofdstuk worden beschreven, kunnen alleen via uw keypad en de Configuratiesoftware worden uitgevoerd. Dit hoofdstuk verwijst naar deze functies en instellingen zoals ze via het keypad worden uitgevoerd. Raadpleeg de handleiding van de Configuratiesoftware voor meer informatie betreffende hoe deze functies en instellingen via de Configuratiesoftware worden uitgevoerd.

Als u tijdens de programmering het keypad gebruikt, kunt u de volgende tabel gebruiken om vertrouwd te raken met de toetsenfuncties:

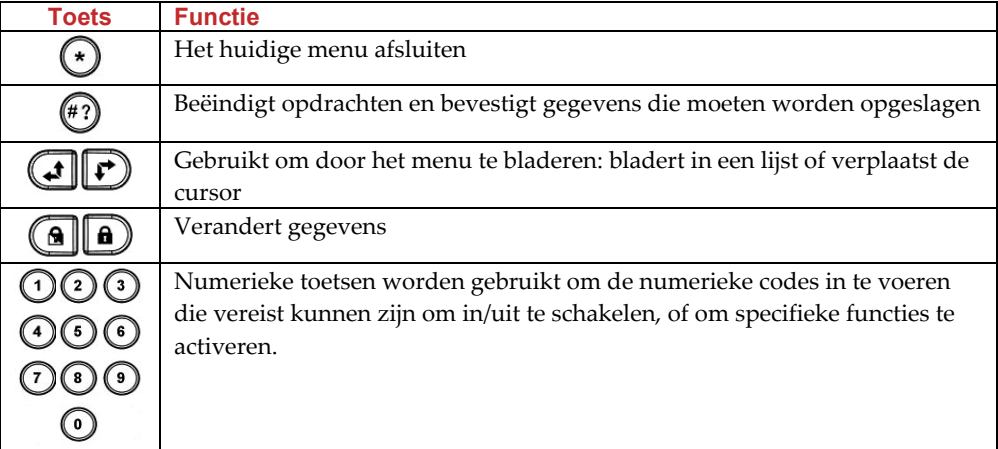

# 4.1 Gebruikerscodes

Om veel van de **Agility**‐functies uit te voeren, dient men een beveiligingscode (vaak een gebruikerscode genoemd) te gebruiken. Elk persoon die het systeem gebruikt, krijgt een gebruikerscode toegewezen. Deze wordt vervolgens aan een Bevoegdheidsniveau gekoppeld. Degenen met een "hogere bevoegdheid" hebben toegang tot een groter aantal systeemfuncties. Degenen met een "lagere bevoegdheid" worden meer beperkt in wat zij kunnen doen. Voor de gebruikers van de **Agility** zijn vier verschillende bevoegdheidsniveaus beschikbaar.

**Opmerkingen:** Raadpleeg uw installateur om de bevoegdheidsniveaus te definiëren**. Agility** kan tot 32 verschillende gebruikerscodes ondersteunen. Gebruikerscodes kunnen verschillende lengten tot 6 cijfers bevatten. Uw **Agility** heeft tijdens de productie een Grand Master code van 1‐2‐3‐4 ontvangen. Tenzij uw alarmbedrijf ze al heeft gewijzigd om ze op uw voorkeur aan te passen, kunt u deze code best wijzigen zodat ze uniek en persoonlijk wordt, zoals hierin wordt beschreven.

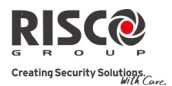

# Gebruikerscodes Instellen/Wijzigen

De gebruiker aan wie het bevoegdheidsniveau Grand Master wordt toegewezen, kan alle gebruikerscodes wijzigen, maar niet de cijfers van de gebruikerscodes bekijken. Gebruikers met andere bevoegdheidsniveaus kunnen alleen hun eigen codes wijzigen. Het alarmsysteem moet worden uitgeschakeld om gebruikerscodes in te stellen of te wijzigen.

### **Om een gebruikerscode in te stellen/te wijzigen, gaat u als volgt te werk:**

- 1. Druk op  $\odot$  en
- 2. Voer uw code in
- $(\!\! (43)$ 3. Gebruik de pijltjestoetsen, blader naar de optie Codes/Tags en druk op

**Opmerking:** Als u een foutieve gebruikerscode invoert, produceert het keypad 3 korte pieptonen en hoort u het bericht "*Foutieve code. Probeer opnieuw*". Druk snel op ⊙ ⊙ en voer opnieuw de hierboven aangegeven stappen juist uit.

- 4. Blader naar **Gebruikerscodes** en druk op
- 5. U krijgt de optie **Nieuw/Wijzig** te zien. Druk op
- 6. Gebruik de pijltjestoetsen om te bladeren en het gewenste gebruikersnummer te

selecteren waaraan u een gebruikerscode wilt toewijzen. Daarna drukt u op  $\stackrel{(*)}{\longleftrightarrow}$ 

**Opmerking:** In het **Agility** systeem is het gebruikersnummer van 00 tot 32. Hierbij is 00 toegewezen aan de Grand Master.

- 7. Voer de nieuwe code in en voer deze code nog eens opnieuw in. Indien geslaagd, hoort u een enkele pieptoon ter bevestiging. Zo niet, dan hoort u 3 snelle foutpieptonen.
- 8. U dient voor bijkomende codes de hierboven genoemde stappen te herhalen, totdat u uw lijst hebt voltooid

### Gebruikerscodes Wissen

Het kan voorkomen dat u op een bepaald moment een gebruikerscode volledig wilt verwijderen. Let op dat de Master code onmogelijk kan worden verwijderd (hoewel ze wel kan worden gewijzigd).

Het alarmsysteem moet worden uitgeschakeld om gebruikerscodes te wissen.

**Om een gebruikerscode te wissen, gaat u als volgt te werk:**

- 1. Volg stappen 1‐4 van de vorige procedure (zie *Gebruikerscodes Instellen/Wijzigen*)
- 2. Blader in het menu naar de optie **Wis Per Gebruiker**. Druk op

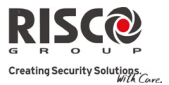

- 3. Gebruik de pijltjestoetsen om te bladeren en het gebruikersnummer te selecteren dat u wilt wissen. Daarna drukt u op
- 4. De display toont het volgende: "Wis Gebruiker. Bent u zeker?". Gebruik de <sup>4</sup> toets om [**J**] te selecteren en druk op  $\stackrel{(*)}{\ldots}$ . Indien geslaagd, hoort u een enkele pieptoon ter bevestiging. Zo niet, dan hoort u 3 snelle foutpieptonen.
- 5. Herhaal de stappen hierboven om bijkomende codes te wissen

# 4.2 Proximity Tags

Het bidirectionele keypad laat u toe een gebruikerscode door een proximity tag te vervangen om het alarmsysteem in/uit te schakelen en huishoudelijke apparatuur en andere voorzieningen, zoals verwarming en verlichting, te activeren en te deactiveren. De proximity tag wordt geprogrammeerd vanuit het menu Gebruikersfuncties. Voor het programmeren van een proximity tag zijn de volgende drie opties beschikbaar:

- $\mathbf{C}$ Een nieuwe tag toevoegen
- $\mathbf{\Omega}$ Een tag wissen op gebruikersnummer
- $\mathbf{\Omega}$ Een tag wissen op gebruikerstag

# Een Proximity Tag Toevoegen

De Grand Master kan aan elke gebruiker in het systeem een tag toewijzen. Elke proximity tag kan aan slechts één gebruiker worden toegewezen.

**Om een proximity tag toe te voegen, gaat u als volgt te werk:**

- 1. Druk op  $\odot$
- 2. Voer uw gebruikerscode in
- 3. Gebruik de pijltjestoetsen, blader in het menu Gebruikersfuncties naar de optie **Codes/Tags** en druk op
- 4. Blader naar **Proximity Tags** en druk op
- 5. Selecteer de optie **Nieuw/Wijzig**. Druk op
- 6. Gebruik de pijltjestoetsen om te bladeren en het gebruikersnummer te selecteren waaraan u een tag wilt toewijzen
- 7. Houd, binnen 10 seconden, de proximity tag op een afstand van 1 tot 2 cm van de toetsen van het keypad. Het keypad leest automatisch de proximity tag en slaat het op in het systeemgeheugen. Zodra de proximity tag succesvol is opgeslagen, hoort u een lange pieptoon ter bevestiging en wordt een bevestigingsbericht weergegeven. Als de proximity tag al in het systeemgeheugen is opgeslagen, hoort u 3 foutpieptonen en verschijnt een weigeringsbericht.

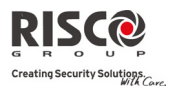

# Een Proximity Tag Wissen

Proximity tags kunnen volgens de volgende twee opties worden gewist:

- $\mathbf{C}$ **Per gebruikersnummer:** Gebruik deze optie om een tag te verwijderen waarvoor de gebruiker bekend is.
- $\mathbf{C}$ **Per tag:** Gebruik deze optie om een tag te verwijderen waarvoor de gebruiker onbekend is.

#### **Om per gebruiker te wissen, gaat u als volgt te werk:**

- 1. Volg stappen 1‐4 van de vorige procedure (zie *Gebruikerscodes Instellen/Wijzigen*)
- 2. Blader in het menu naar de optie **Wis Per Gebruiker**. Druk op
- 3. Gebruik de pijltjestoetsen om te bladeren en de gebruiker te selecteren voor wie u de proximity tag wilt wissen. Daarna drukt u op
- 4. De display toont het volgende: "Wis Gebruiker. Bent u zeker?". Gebruik de <sup>18</sup> toets om [**J**] te selecteren en druk op ( $\binom{4}{3}$  . Indien geslaagd, hoort u een enkele pieptoon ter bevestiging. Zo niet, dan hoort u 3 snelle foutpieptonen

#### **Om per tag te wissen, gaat u als volgt te werk:**

- 1. Volg stappen 1‐4 van de vorige procedure (zie *Gebruikerscodes Instellen/Wijzigen*)
- 2. Blader in het menu naar de optie **Wis Per Tag**. Druk op  $\overset{(ii)}{\longrightarrow}$
- 3. Houd, binnen 10 seconden, de proximity tag op een afstand van 1 tot 2 cm van de toetsen van het keypad. Er wordt een bevestigingsbericht weergegeven.

# 4.3 Volg-Mij Bestemmingen Definiëren

In geval van een alarm of gebeurtenis kan het systeem naar een toegewezen telefoon een telefonische oproep starten, een SMS verzenden of een e‐mail verzenden en unieke tonen of berichten gebruiken om de actieve gebeurtenis bekend te maken.

### **Om een Volg‐Mij nummer in te voeren/te wijzigen, gaat u als volgt te werk:**

- 1. Druk op  $\odot$
- 2. Voer uw gebruikerscode in
- 3. Blader met de pijltjestoetsen door het menu naar de optie **Volg‐Mij en druk op**  $(\# ?)$
- 4. Selecteer het Volg-Mij nummer dat u wilt bewerken en druk op  $\stackrel{\text{\tiny{\textsf{(ii)}}}}{\longrightarrow}$
- 5. Druk op  $\stackrel{(*)}{\longleftrightarrow}$  en ga naar het menu **VM Instellen**.

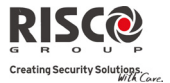

- 6. Voer het telefoonnummer, inclusief kengetal (indien vereist) in, of een e‐ mailadres, zoals op het scherm wordt verzocht. Daarna drukt u op  $\stackrel{(\ast\ast)}{\longrightarrow}$ In het telefoonnummer kunnen tot 32 cijfers worden opgenomen.
- 7. Indien vereist, gebruikt u de speciale functies die hieronder worden beschreven om het overeenkomstige effect te bereiken. U kunt de  $\left(\begin{array}{c} \blacksquare \\ \blacksquare \end{array}\right)$  toets gebruiken om het vereiste teken te kiezen

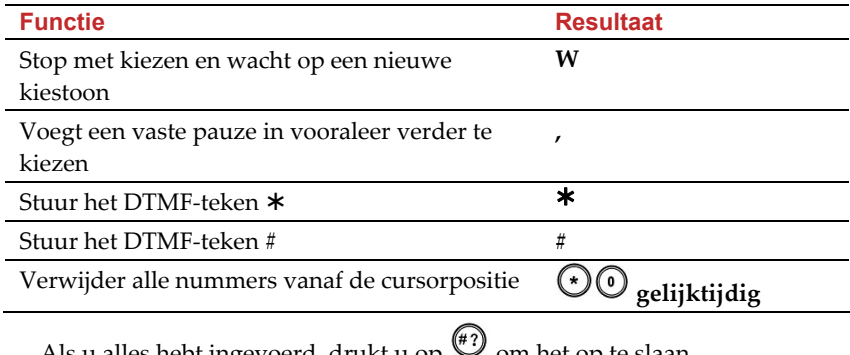

8. Als u alles hebt ingevoerd, drukt u op  $\heartsuit$  om het op te slaan

# 4.4 Tijdschema's

Met de **Agility** kunt u enkele systeemhandelingen automatiseren. Dit wordt uitgevoerd door wekelijkse tijdschema's te laten definiëren door uw installateur. Elk tijdschema kan tot twee intervallen per dag bevatten, gedurende welke het systeem automatisch één van de volgende functies uitvoert:

- $\mathbf{\Omega}$ **Automatisch in‐/uitschakelen:** Het alarmsysteem wordt gedurende uw vereiste tijdsintervallen automatisch via het tijdschema in‐ en uitgeschakeld
- Q **Automatische PU activering:** Tijdens uw vereiste intervallen zorgt een PU (Programmeerbare Uitgang) activeringsschema automatisch voor het activeren of deactiveren van huishoudelijke apparatuur

Bovendien kan elk tijdschema worden gedefinieerd om gedurende de vakantie op een andere manier te worden geactiveerd.

Zodra uw installateur een tijdschema heeft gedefinieerd, wordt het geactiveerd.

U hebt de optie om volgens uw behoeften een tijdschema te deactiveren.

### **Om een wekelijks programma (tijdschema) uit te schakelen, gaat u als volgt te werk:**

- 1. Druk op  $\bullet$
- 2. Voer uw gebruikerscode in

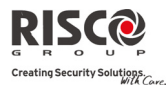

- 3. Blader met de pijltjestoetsen door het menu naar de optie **Tijdfuncties** en druk op  $(\begin{matrix} \overline{1} \\ 1 \end{matrix})$
- 4. Druk op en ga naar het menu **Tijdschema's**
- 5. Selecteer het nummer van het tijdschema. Gebruik de  $\textcircled{\small{a}}$  toets om het te activeren/deactiveren en druk op

# 4.5 Macro's of Sneltoetsen

# Programmering van de Macro's

De Agility maakt het de installateur of Grand Master mogelijk om een serie van commando's op te slaan en ze toe te wijzen aan een macro of sneltoets. Wanneer de macro functie wordt gebruikt, worden de opgenomen commando's uitgevoerd van begin tot einde. Er kunnen tot 3 macro's worden geprogrammeerd in een systeem gebruikmakend van het Agility keypad of de Agiltity Configuratie Software.

Alvorens een macro te programmeren, is het aangeraden de benodigde serie van commando's uit te voeren, nota makend van elke toets die u op dat ogenblik indrukt.

**Opmerking**: Macro's kunnen niet worden geprogrammeerd om uitschakeling commando's uit te voeren.

#### **Om een macro te programmeren:**

- 1. Selecteer in het menu Macro een macro (A, B of C) en druk op  $\stackrel{(\#2)}{\bullet}$ .
- 2. Voer de reeks van karakters in gebruikmakend van de volgende tabel:

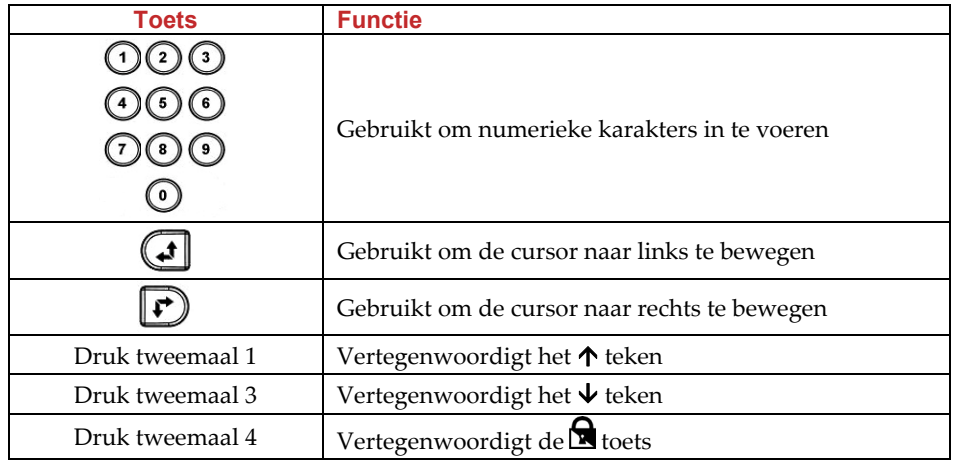

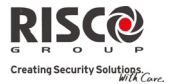

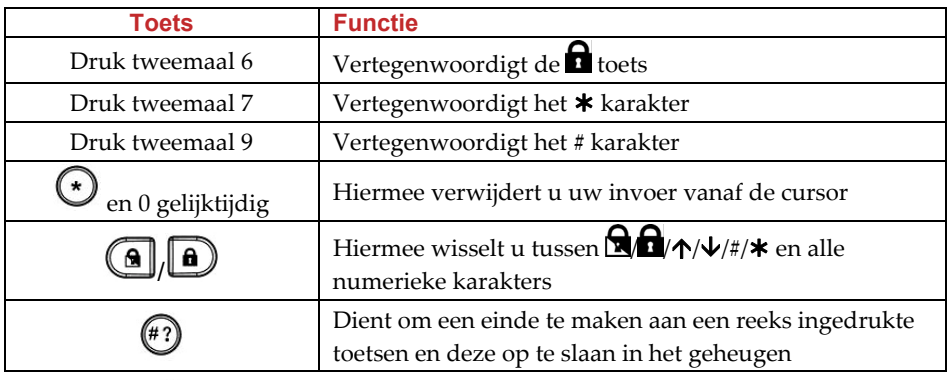

3. Druk  $\bigcirc$  om uw ingave op te slaan. De serie van karakters werd opgeslaan en toegewezen aan de geselecteerde macro.

*Als voorbeeld:*

Om partitie 1 te activeren met de code *1234*, voer volgende reeks tekens in:

 $1 \cdot \frac{1}{2} \cdot 1 \cdot 2 \cdot 3 \cdot 4$ 

# Een Macro Activeren

Houd **7**/**8**/**9** ingedrukt op het keypad gedurende 2 seconden om overeenkomstig macro **A**/**B**/**C** te activeren. Volgend bevestigingsbericht zal worden gehoord (indien geactiveerd door uw installateur):

ʺ*[Sneltoets X] geactiveerd*ʺ.

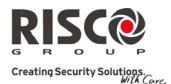

# 4.6 Volledig Menu van Gebruikersfuncties

De **Agility** komt met verschillende, selecteerbare gebruikersfuncties. Deze worden beschikbaar zodra u in het menu Gebruikersfuncties gaat. De volgende tabel geeft een lijst van deze functies.

**Opmerking:** Alhoewel deze functies zich in het menu Gebruikersfuncties bevinden, kunt u uw installateur vragen om deze voor u te programmeren.

Om het menu Gebruikersfuncties in te gaan, drukt u op  $\bullet$  en voert u uw gebruikerscode in.

In de volgende tabel worden alle handelingen vanuit het keypad in overeenstemming met de gebruikers weergegeven.

- **√** ‐ Gebruiker kan deze functie uitvoeren
- **‐** ‐ Gebruiker kan deze functie niet uitvoeren of zien

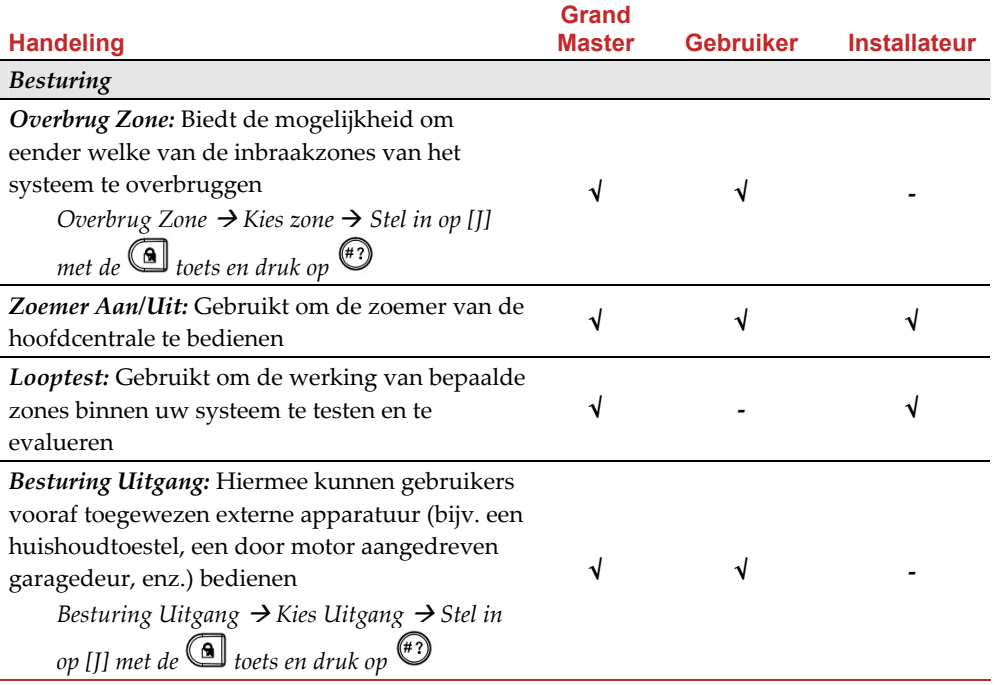

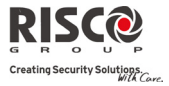

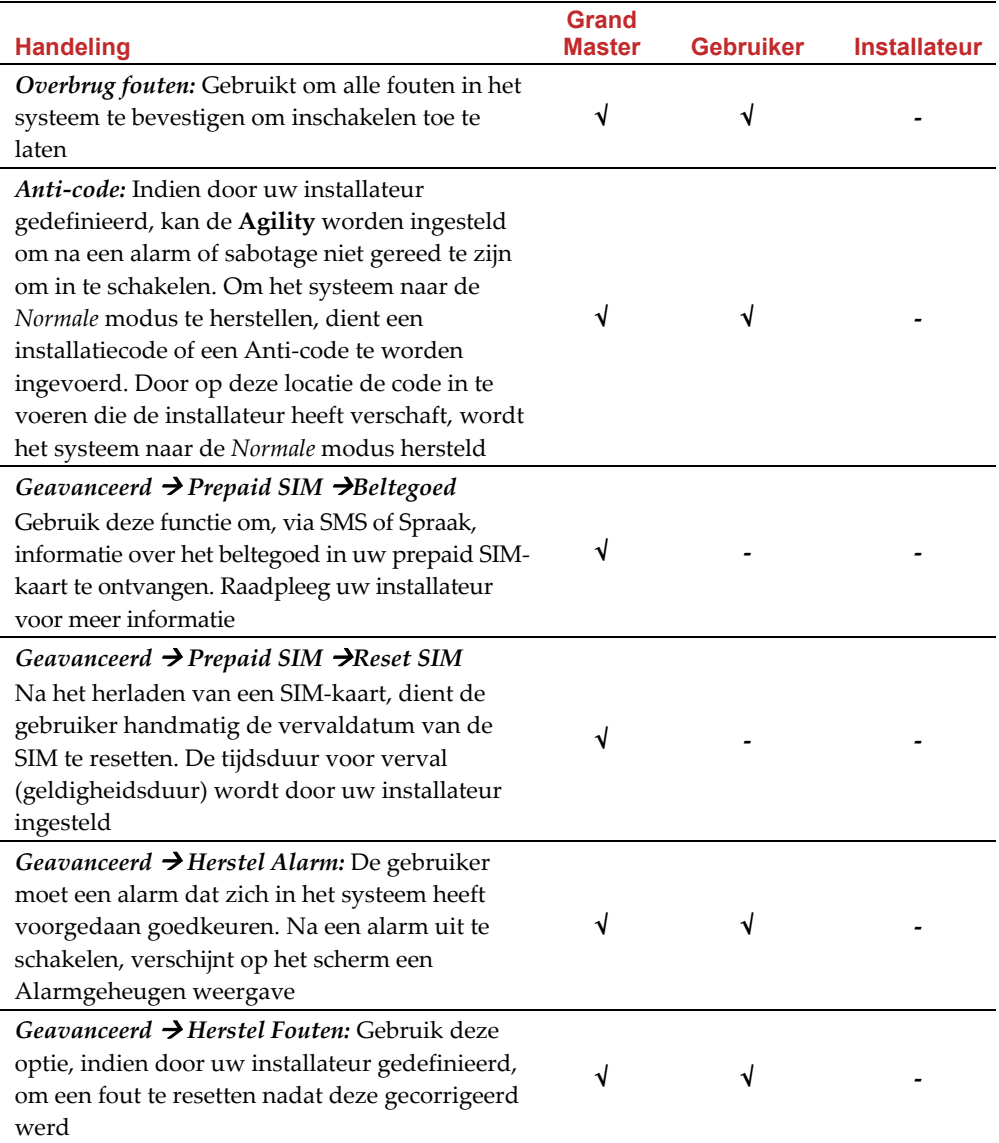

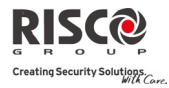

l,

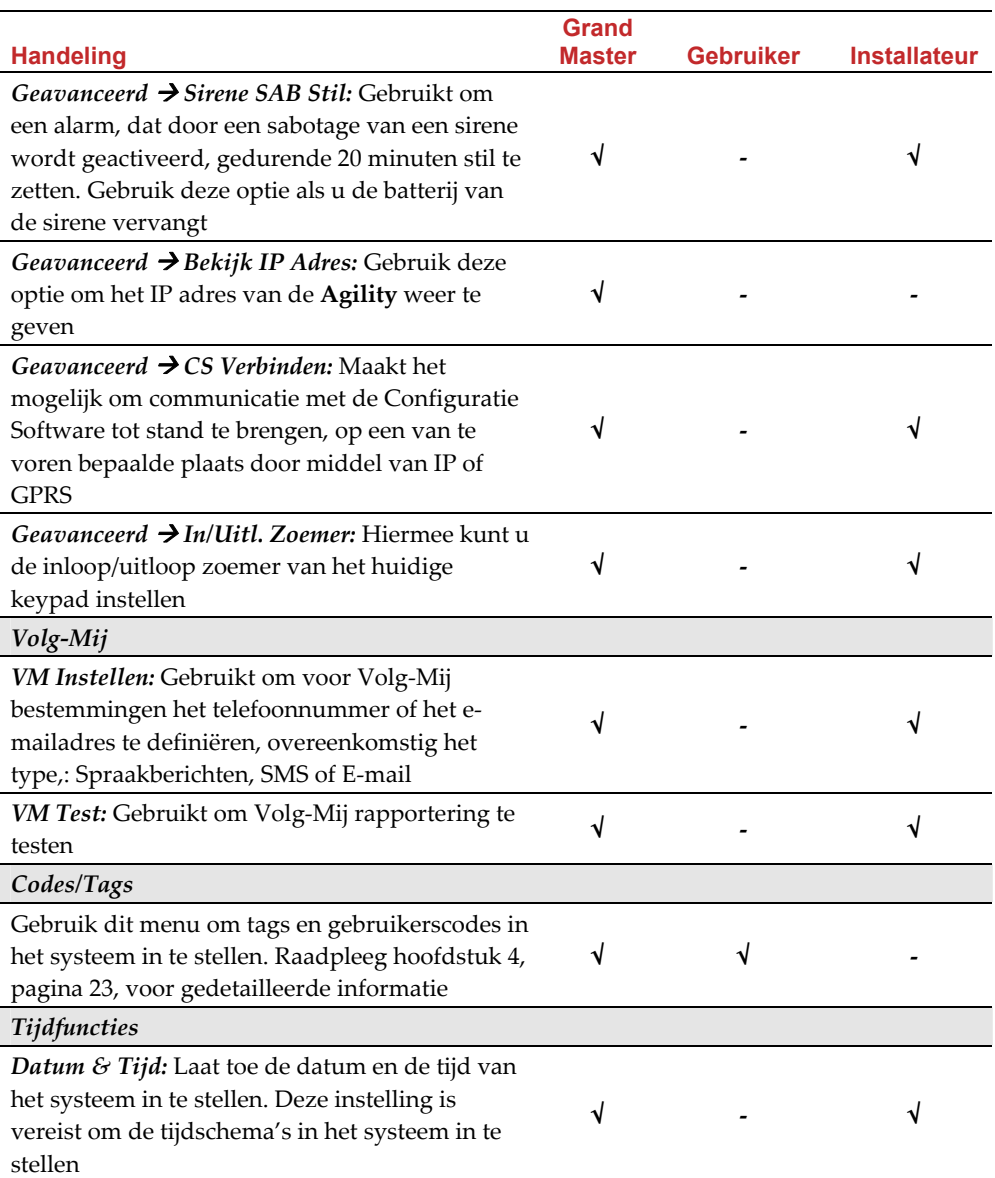

L,

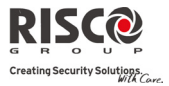

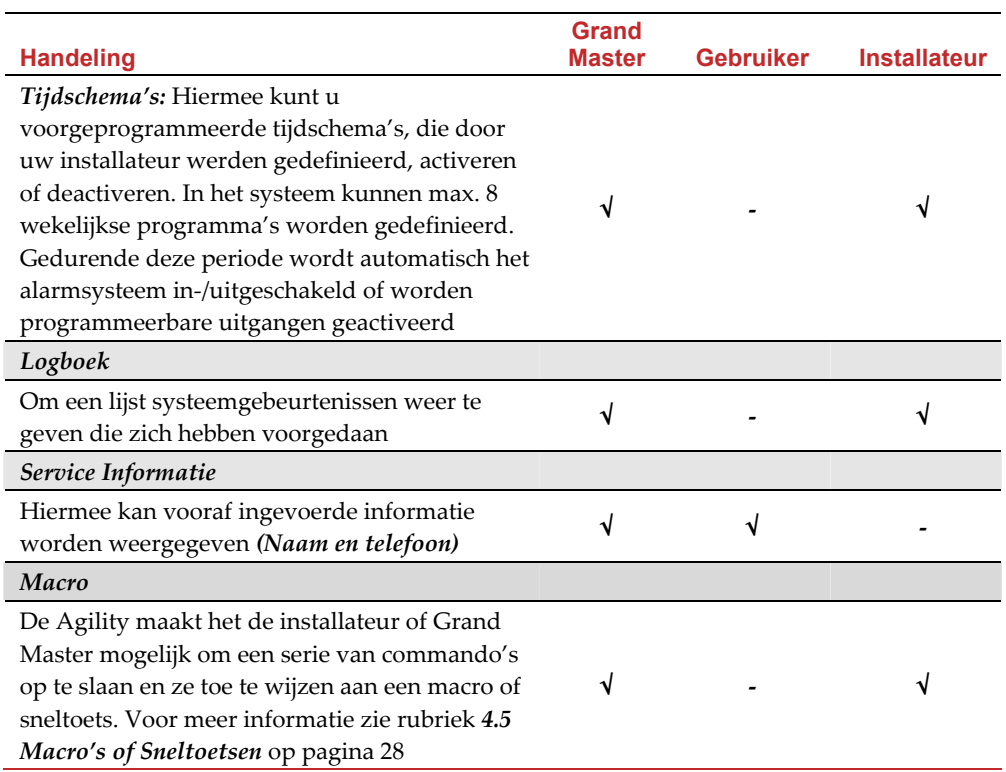

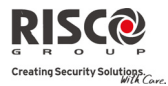

# Hoofdstuk 5 - Systeemspecificaties

De volgende technische kenmerken zijn van toepassing op de **Agility**:

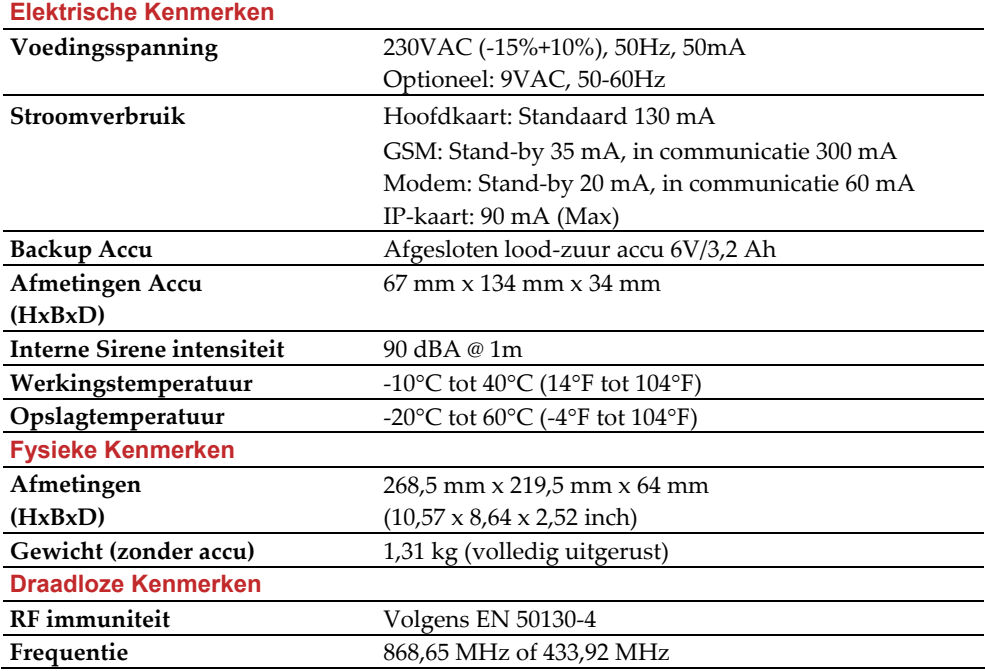

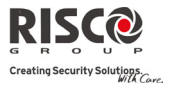

# Hoofdstuk 6 - EN 50131 Normering

#### Verklaring van Naleving der Norm

Hierbij verklaart RISCO Group dat de Agility‐serie van centrales en accessoires zijn ontworpen om te voldoen aan:

- $\odot$ EN50131‐1, EN50131‐3 Graad 2
- Q EN50130‐5 Omgevingsklasse II
- $\mathbf{\Omega}$ EN50131‐6 Type A
- $\mathbf{Q}$ UK: PD 6662:2004, ACPO DD243:2004 (Politie)

#### Mogelijke Logische Sleutel Berekeningen:

- Q Logische codes zijn codes die in het draadloze keypad worden getoetst om niveau 2 (gebruikers) en niveau 3 (installateur) toegang te verlenen
- $\mathbf{C}$ Alle codes zijn 4 cijfers lang: xxxx
- Q Voor elk cijfer kan 0‐9 worden gebruikt
- Q Er zijn geen niet‐erkende codes. Alle codes van 0001 tot 9999 zijn aanvaardbaar
- $\odot$ Er kunnen geen ongeldige codes worden ingetoetst, omdat na het intoetsen van 4 cijfers, automatisch een "Enter" volgt. Codes worden alleen geweigerd wanneer men probeert een code te maken die niet bestaat

### Mogelijke Fysieke Sleutel Berekeningen:

- $\mathbf{C}$ Fysieke sleutels worden in draadloze afstandsbedieningen (keyfobs) geïmplementeerd
- Q Men neemt aan dat alleen een gebruiker afstandsbedieningen kan hebben, zodat een fysieke sleutel als toegangsniveau 2 wordt gezien
- $\mathbf{C}$ Elke afstandsbediening heeft een identificatiecode van 24 bits. Het aantal opties is dus 2^24
- $\mathbf{\Omega}$ Opdat een afstandsbediening met de Agility kan werken, moet een "schrijfproces" worden uitgevoerd waarna de afstandsbediening met de centrale is geregistreerd
- Q Een geldige afstandsbediening wordt door de centrale "aangeleerd" en laat in-/uitschakeling van het alarmsysteem toe
- Q Een ongeldige afstandsbediening wordt niet door de centrale "aangeleerd" en laat in‐/uitschakeling van het alarmsysteem niet toe

#### Beperkte garantie van RISCO Group

RISCO Group en haar dochtermaatschappijen en filialen ("Verkoper") garanderen dat haar producten bij normaal gebruik, gedurende 24 maanden vanaf de fabricatiedatum, vrij zijn van defecten in materialen en uitvoering. Omdat de Verkoper het product niet installeert of aansluit, en omdat het product samen met producten kan worden gebruikt die niet door de Verkoper worden gefabriceerd, kan de Verkoper niet garant staan voor de prestatie van het beveiligingssysteem dat dit product gebruikt. De Verkoper zijn verplichting en aansprakelijkheid is onder deze garantie nadrukkelijk beperkt tot de reparatie en vervanging, volgens de keuze van de Verkoper, binnen een redelijke tijdsperiode na de leveringsdatum, voor elk product dat niet aan de specificaties voldoet. De Verkoper maakt geen andere garanties, nadrukkelijk of geïmpliceerd, en garandeert de verkoopbaarheid of geschiktheid voor een bepaald doeleinde niet.

De Verkoper is onder geen enkele voorwaarde aansprakelijk voor consequente of per ongeluk veroorzaakte schade die, nadrukkelijk of geïmpliceerd, of op enige andere basis van aansprakelijkheid tot breuk van deze of elke andere garantie leidt. Onder deze garantie is de Verkoper niet verantwoordelijk voor transportkosten of installatiekosten of enige andere aansprakelijkheid voor directe, indirecte of consequente schade of vertragingen.

De Verkoper stelt zich niet verantwoordelijk dat zijn product kan worden geblameerd of misleid; dat het product enige personen beschermt tegen letsel of eigendomsverlies door inbraak, overval, brand of anders, of dat het product in alle gevallen voldoende waarschuwingen en bescherming zal leveren. De koper begrijpt dat een juist geïnstalleerd en onderhouden alarm enkel het risico op inbraak, overval of brand zonder waarschuwing kan verminderen. Het is echter geen verzekering of garantie dat het zich niet zal voordoen of dat er als resultaat daarvan geen persoonlijk letsel of schade aan eigendom zal ontstaan. Derhalve zal de Verkoper niet aansprakelijk kunnen worden gesteld voor enig persoonlijk letsel, eigendomsverlies of schade op basis van een claim waarvan het product geen waarschuwing geeft. Echter, indien de Verkoper aansprakelijk wordt gesteld, direct of indirect, voor enig verlies of schade die zich onder deze beperkte garantie of anders voordoet, ongeacht de oorzaak of oorsprong, zal de maximum aansprakelijkheid van de Verkoper de verkoopprijs van het product niet overschrijden, dat als enige en exclusieve verantwoordelijkheid verhaald kan worden op de Verkoper.

Geen werknemer of vertegenwoordiger van de Verkoper heeft de bevoegdheid om deze garantie op welke manier dan ook te wijzigen of om een andere garantie toe te kennen. **WAARSCHUWING:** Dit product moet minstens één keer per week worden getest.

© RISCO Group 03/10

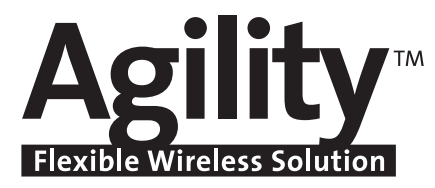

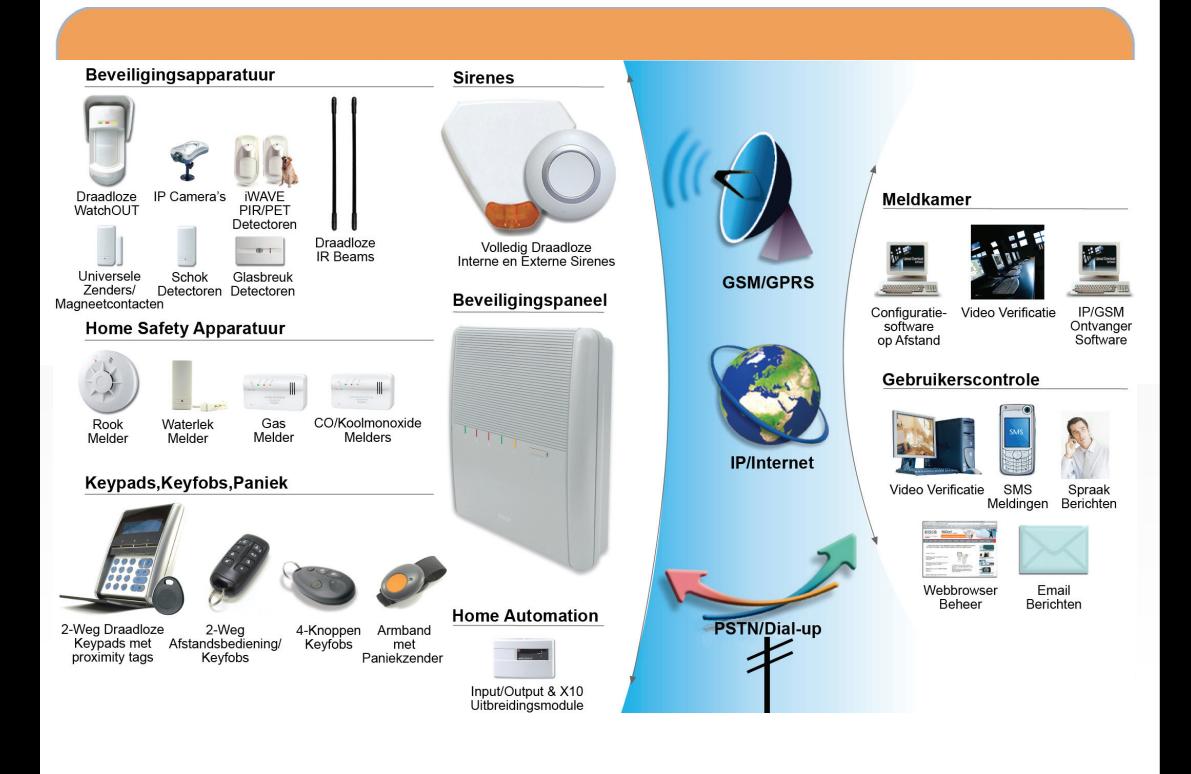

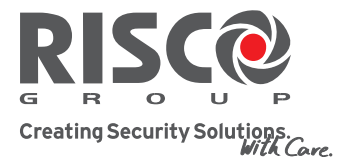

© 03/2010 RISCO Group

Alle rechten voorbehouden. Van dit document mag op geen enkele manier een deel worden gereproduceerd zonder de voorafgaande schriftelijke toestemming van RISCO Group.

CEX